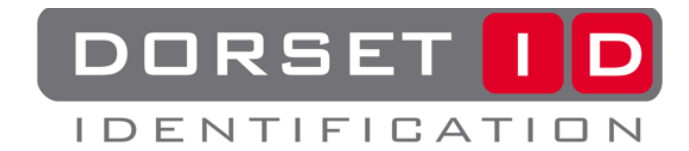

# **LID560-ISO HANDLEIDING**

### **(LET OP : VOOR DPC TAGS TROVAN UNIQUE, ISO FDX-B & PSK2 SELECTEREN!!!) Algemene info**

De LID560-ISO scanner is een multireader die tot 7 verschillende type transponders kan scannen:<br>● **tom** Unique ™ (standaard ingeschakeld, o.a. **fietssloten**)

- 
- 
- 
- **town** Unique <sup>TM</sup> (standaard ingeschakeld, o.a. **fietssloten**)<br>• **town** FLEX <sup>TM</sup> (read/write type, standaard uitgeschakeld)
- **town** FLEX  $^{\text{TM}}$  (read/write type, standaard uitgeschakeld)<br>• ISO FDX-B dier/industrie (standaard ingeschakeld, o.a. Raad van Bel (standaard ingeschakeld, o.a. Raad van Beheer, **fietssloten**)
- 
- Destron / AVID (FECAVA) (standaard ingeschakeld)
- PSK1 (standaard uitgeschakeld, industrie)
- 
- 
- PSK2 (standaard uitgeschakeld, **fietssloten**) (standaard uitgeschakeld, industrie)

Voor maximale prestatie adviseren wij alleen de transponder types in te schakelen welke strikt noodzakelijk zijn. Als u bijv. alleen de transponder types Trovan Unique, ISO FDX-B en Fecava wilt scannen zoals bijv. gebruikelijk bij dieren, dan adviseren wij ook alleen deze 3 types maar te selecteren. Deze 3 types worden dan geplaatst in de zgn. "readlist". Trovan Unique, ISO FDX-B en Fecava zijn standaard af fabriek ingeschakeld. Op het LCD wordt achter het versie nummer van de scanner "2C" als controle getal weergegeven wat aangeeft dat de genoemd 3 types zijn ingeschakeld.

ID nummers worden weergegeven op het 2x 16 karakter LCD wat is voorzien van verlichting. Indien de batterijspanning (9V premium alkaline batterij) daalt tot onder de 7V, dan wordt op het LCD het bericht "low battery" weergegeven (scannen is nog mogelijk). Indien er geen transponder wordt gedetecteerd tijdens de scan poging (drukknop ingedrukt houden), dan wordt het bericht "no code" weergegeven op het LCD.

## **Lezen starten**

Het indrukken van de rode drukknop activeert de LID560. Indien de drukknop met een korte puls wordt ingedrukt, dan wordt de laatst gelezen code weergegeven op het LCD. Indien de drukknop langer wordt vastgehouden dan 0,2 sec, dan start de lezer met scannen.

**De lezer blijft scannen zolang men de drukknop ingedrukt houdt.** Indien een transponder wordt gedetecteerd, dan hoort men de interne buzzer en wordt de gelezen code weergegeven op het LCD.

### **Aanpassen "readlist"**

Indien u de "readlist"wilt aanpassen, dan kunt u de "readlist"als volgt benaderen:

- 1. Schakel de scanner is door de rode drukknop kort in te drukken.
- 2. Druk de drukknop 5x achter elkaar in met een max. interval van 0,3sec. Houdt de drukknop ingedrukt na de 5<sup>e</sup> keer. U hoort een lange buzzer toon en houdt de drukknop ingedrukt.
- 3. Op het LCD worden een aantal ">" tekens weergegeven, u hoort weer een lange buzzer toon en op het LCD wordt de tekst "Release button" weergegeven. Dan de drukknop los laten.
- 4. Nu heeft u 4 seconden de tijd voor elk transpondertype om deze te activeren door de drukknop in te drukken en daarmee het transpondertype aan de "readlist" toe te voegen. Indien u niet binnen de 4 sec. de drukknop bediend, dan zal het betreffende transpondertype niet aan de "readlist" worden toegevoegd. Aan het einde van het menu zal de scanner zelf uitschakelen en zijn de gemaakte instelling actief.

### **Weergave van de ISO FDX-B code**

Er zijn 3 weergave modi m.b.t de ISO FDX-B code die kunnen worden gekozen door het aanpassen van de readlist.

- HEX code, BDE formaat (voorbeeld: 6C723800004F0001)
- DEC code (voorbeeld: 528 000001855030)
- Landen code, indien van toepassing (voorbeeld: NL 000001855030) Indien geen landencode op transponder van toepassing, dan wordt automatisch het ID nummer in DEC formaat weergegeven